# **CrediaToda Obtener tu** es muy fácil, solo debe seguir los siguientes pasos:

Ingresa a https://app.equitechweb.com/progressa/ desde la página web de Progressa www.progressa.coop, o desde nuestra opción de **zona transaccional.**

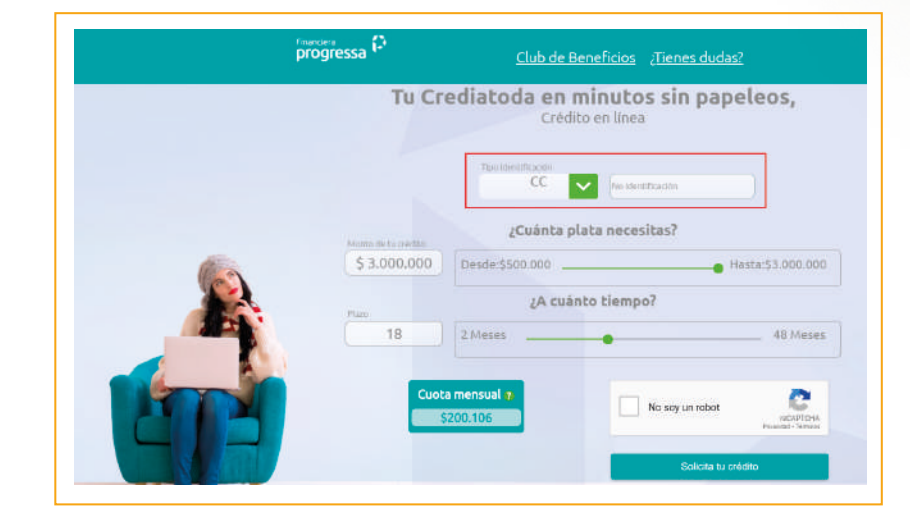

1.

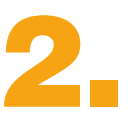

Ingresa tu tipo y número de identificación, y escoge cuánto dinero necesitas y en cuanto tiempo deseas pagarlo, moviendo las barras o ingresando directamente los valores en las cajas de texto

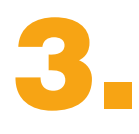

Si deseas conocer los costos de tu crédito puedes bajar un poco la pantalla y visualizarlos en el siguiente apartado.

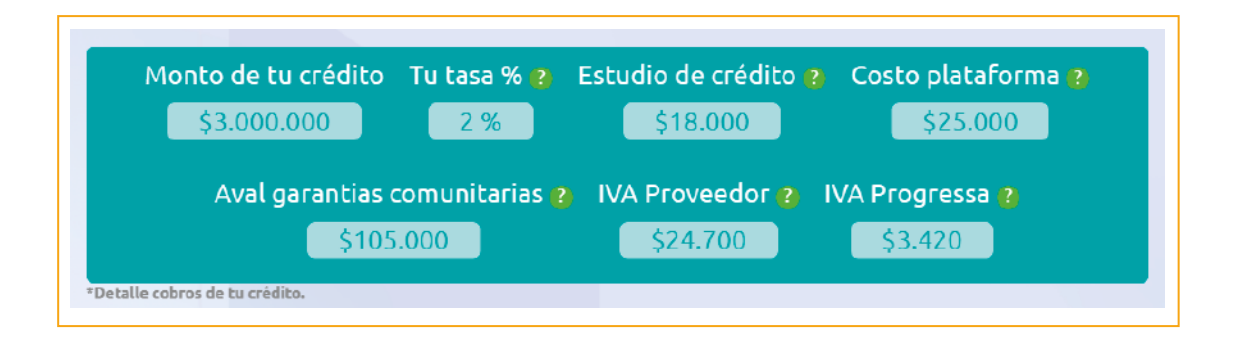

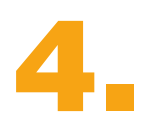

Una vez que hayas seleccionado los valores que deseas, debes seleccionar la opción de "No soy un robot" y oprimir el botón "Solicita tu crédito" para iniciar con tu solicitud.

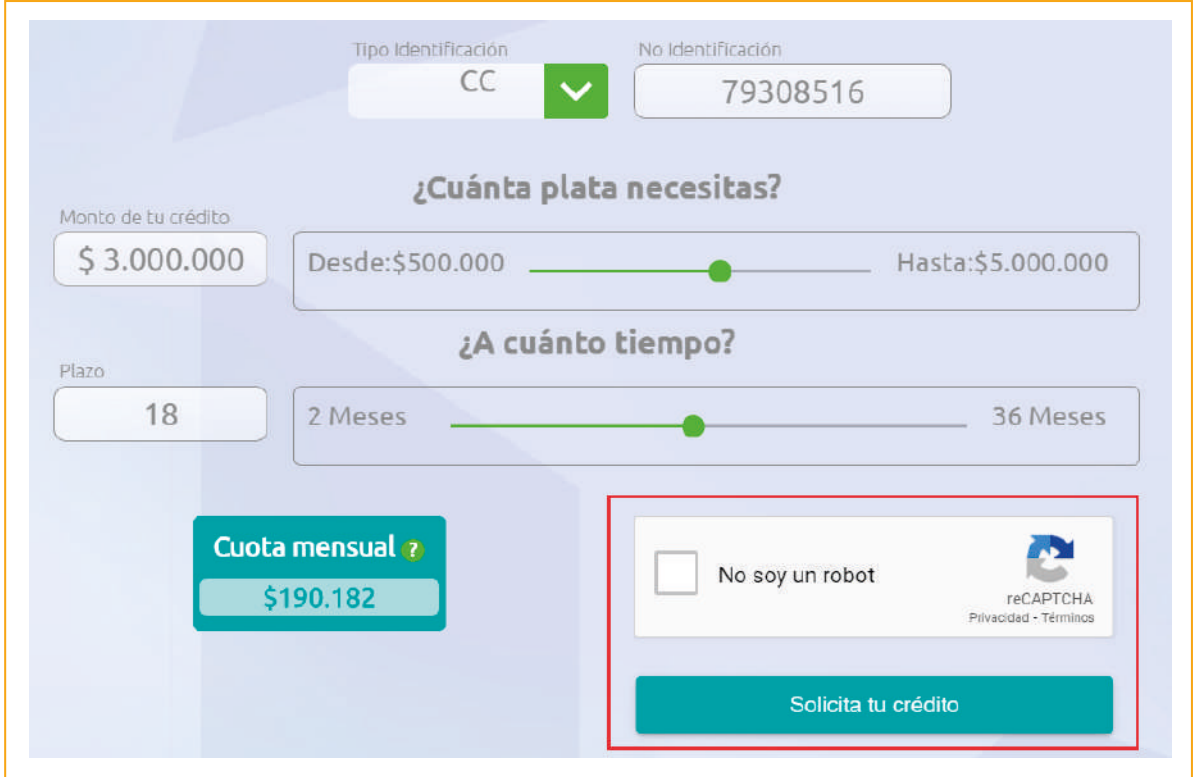

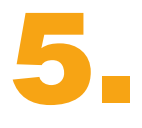

En caso de no haber ingresado a CrediAToda desde nuestra Zona Transaccional, se realizará un proceso de validación de identidad que consiste en enviarte un código de seguridad a tu correo electrónico y número de celular que tienes registrados en Progressa.

> \*Ten en cuenta que en caso de no recibir tu código en 2 minutos, debes revisar tu bandeja de correos no deseados o SPAM, o verificar si debes actualizar tus datos.

> > $\Box$

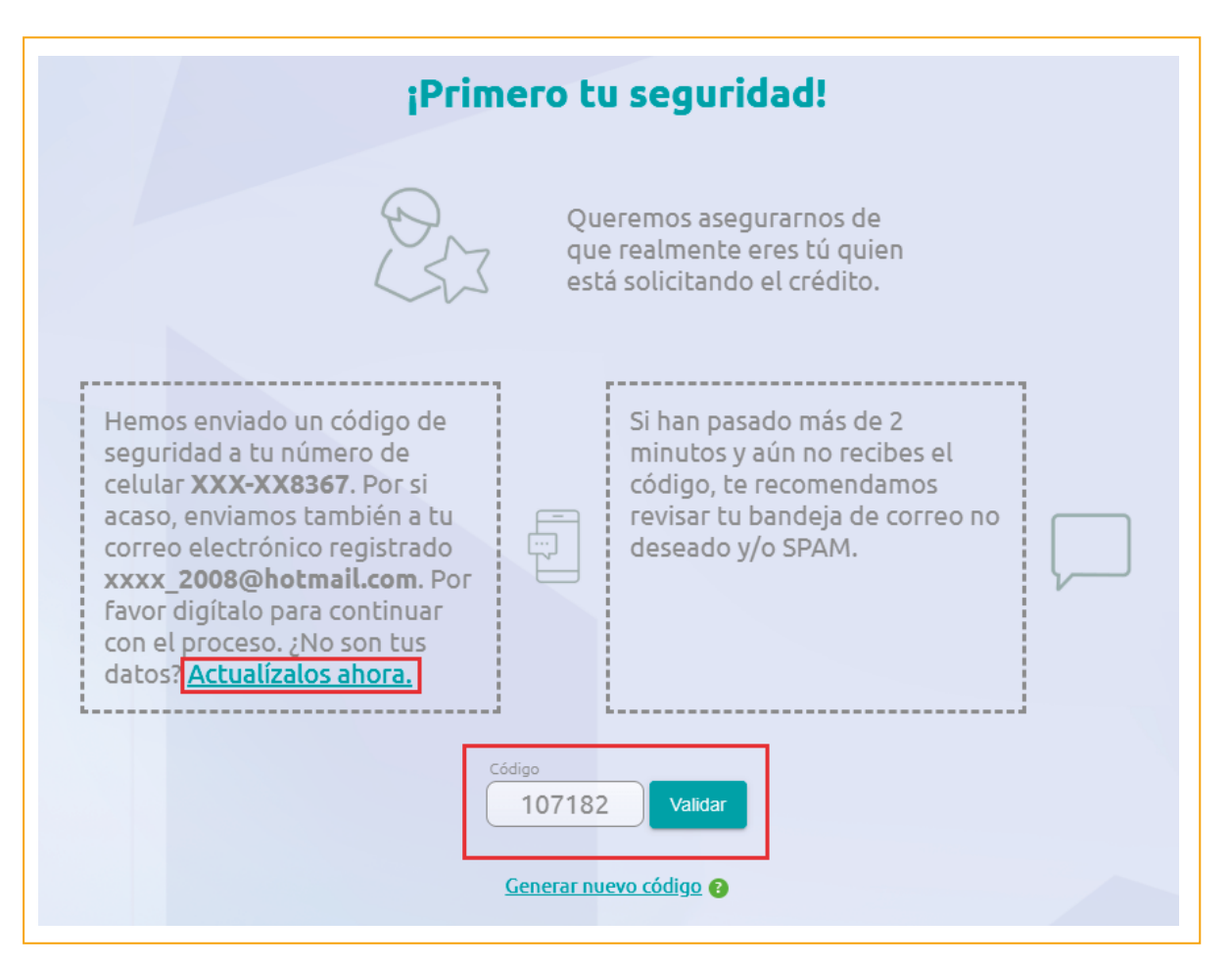

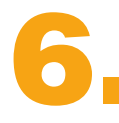

Una vez confirmada tu identidad, aplicaremos las políticas internas del crédito. Podría negarse de manera anticipada tu solicitud o enviarte a un formulario con información precargada para validar y actualizar en caso de cambio. Posteriormente debes continuar con el proceso seleccionando el botón "Obtener respuesta".

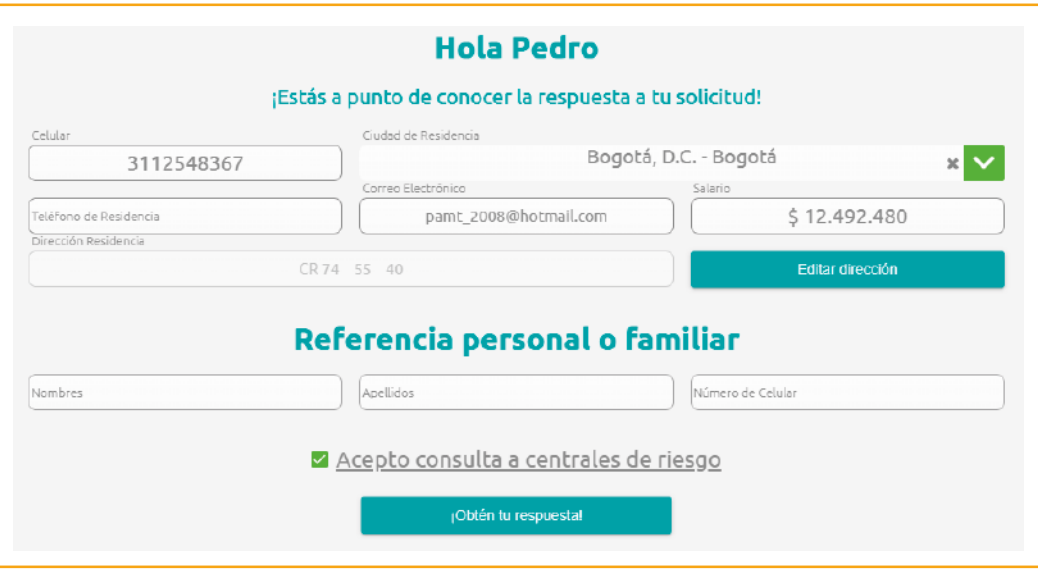

\*Recuerda darnos autorización para consultar tu información en centrales de riesgo.

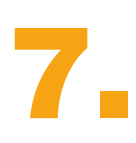

En caso de negarse tu solicitud, saldrá la siguiente imagen.

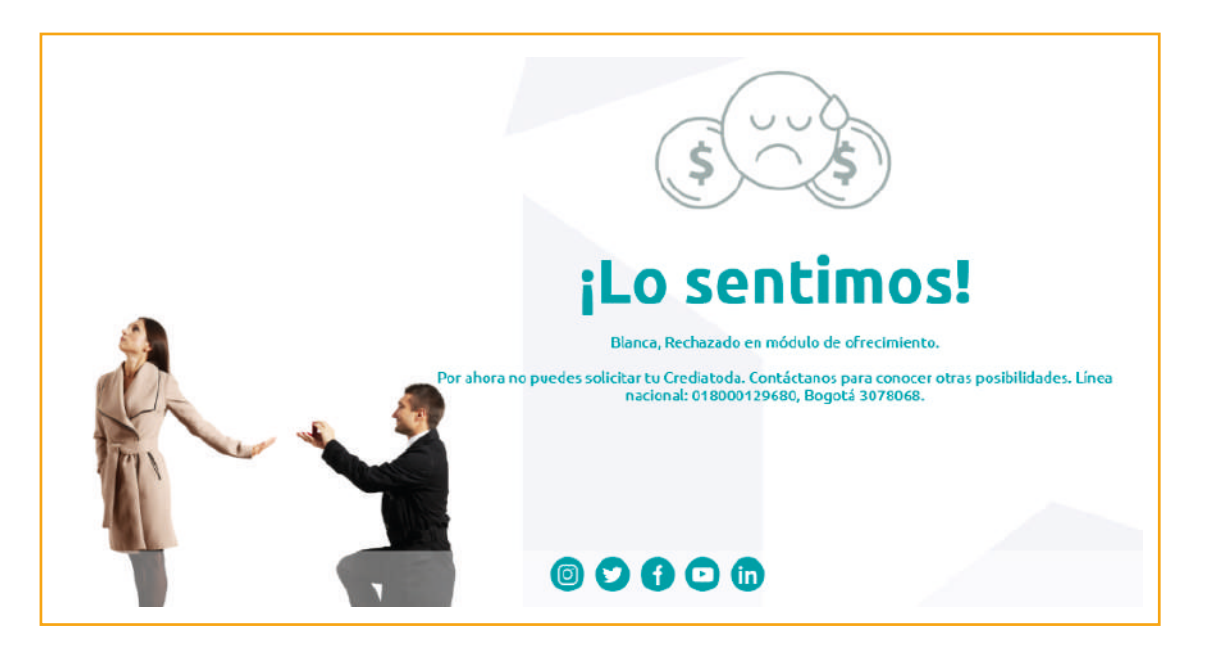

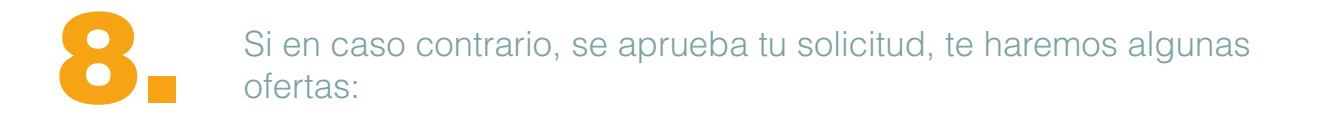

## **a. Oferta Adicional (Upsell)**

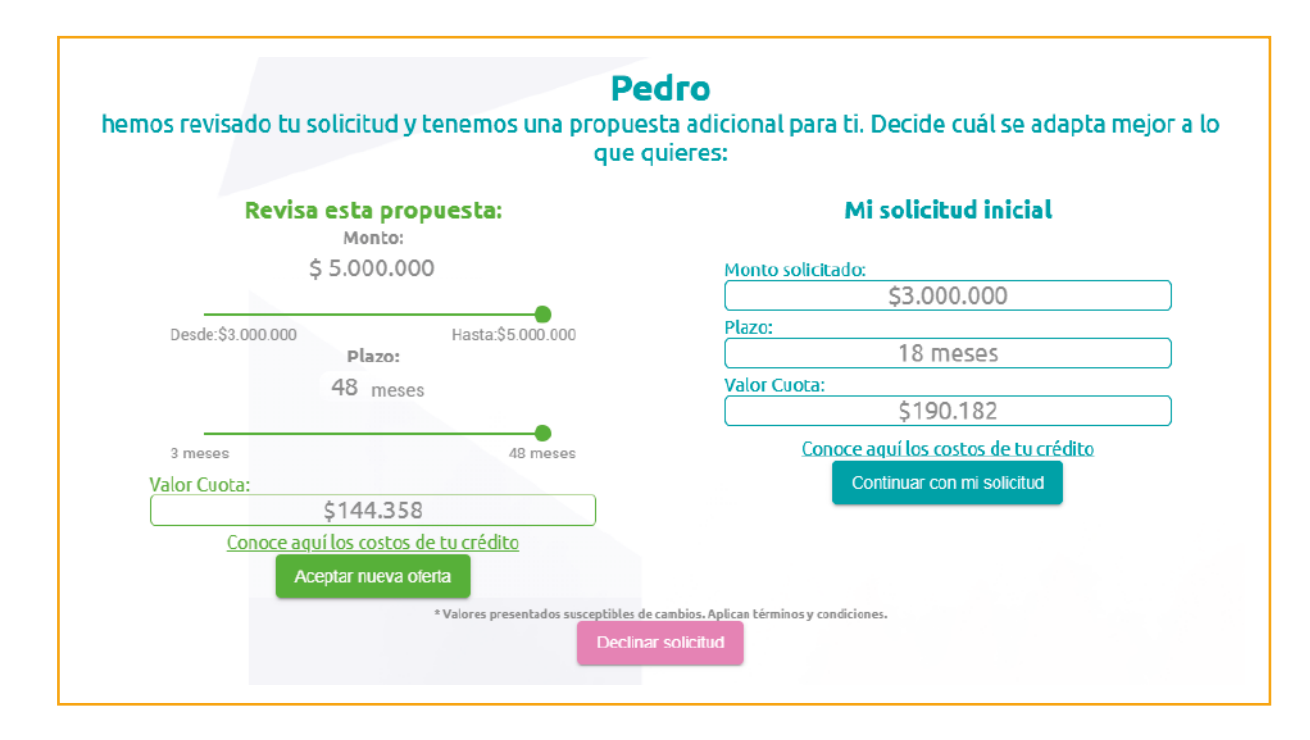

## **b. Oferta de Máximo a prestar (Downsell)**

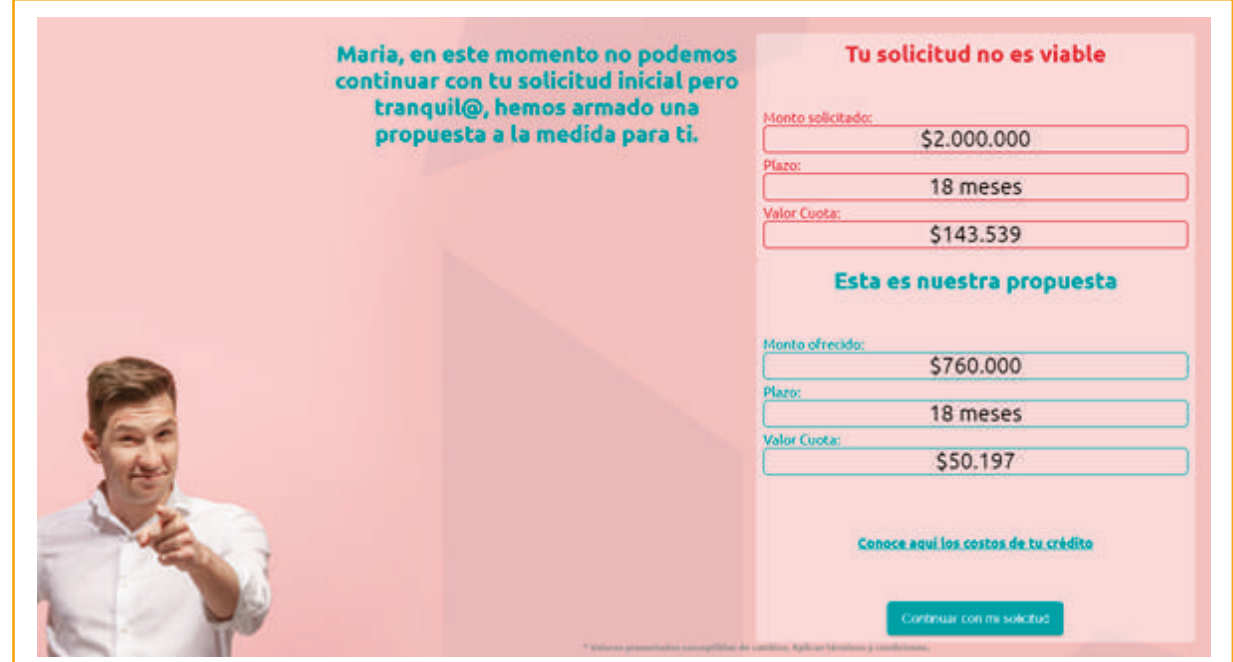

## **c. Oferta de monto solicitado**

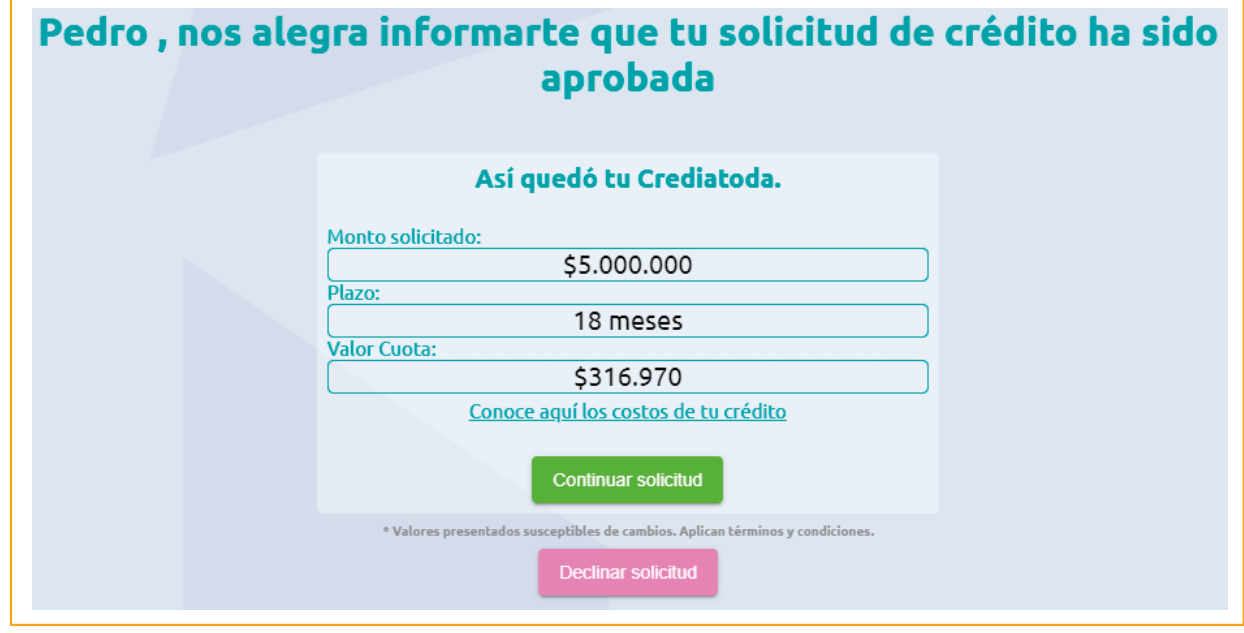

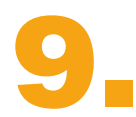

Posteriormente podrás seleccionar la alternativa de desembolso que desees:

**a. Transferencia Bancaria** \*Aplica solo a cuentas propias (No a terceros)

**b. Desembolso a Ahorro Vista Progressa** \*Puedes retirar tu dinero en cualquiera de nuestras oficina o utilizando tu tarjeta débito Progressa

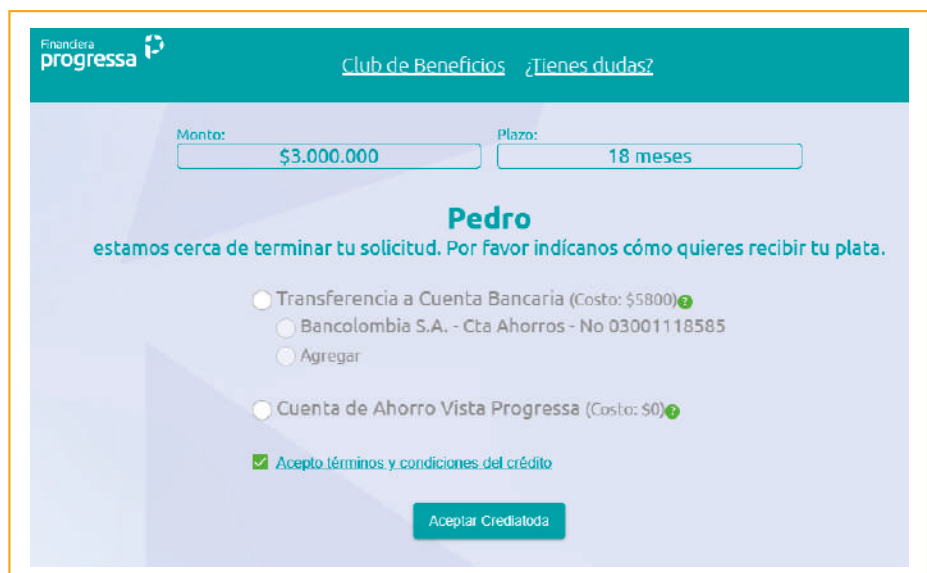

# 10.

**In the Market Construction of the Supersolidari** 

Finalmente, se te informará cuando podrás disponer de tu dinero y se enviará a tu correo un email con los términos y condiciones de tu nuevo crédito.

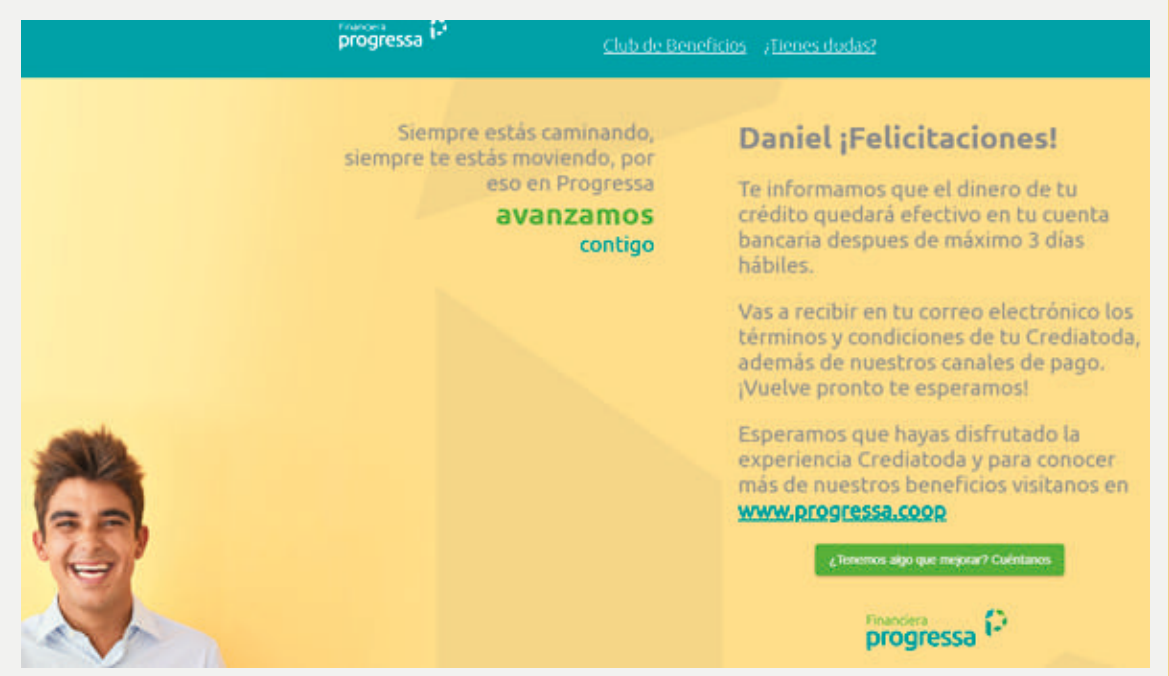

Recuerda que en caso de alguna duda adicional puedes consultar nuestras preguntas frecuentes en el menú principal o acceder a nuestra opción de chat para aclarar tus inquietudes.

**¡Esperamos que disfrutes la experiencia CrediAToda y puedas acceder**  a todos los beneficios que Progressa tiene para ti!

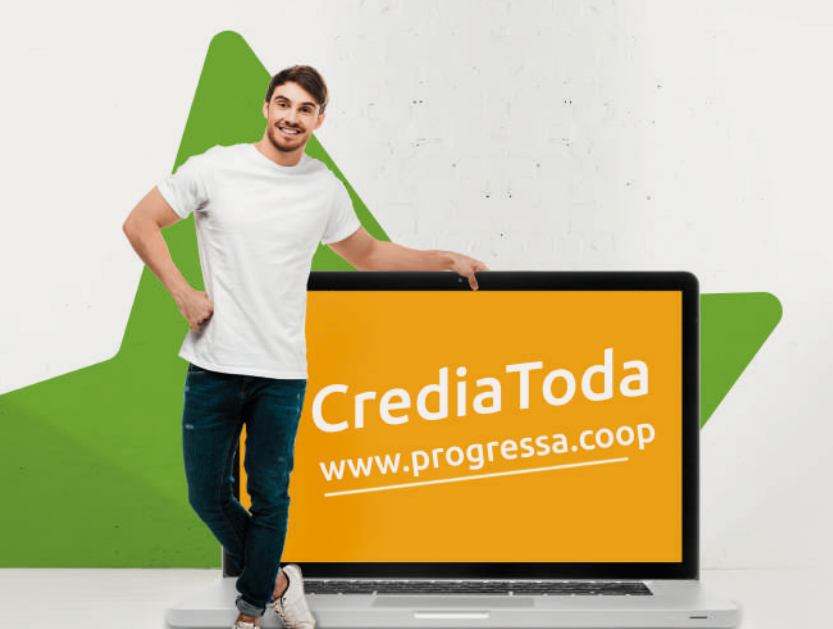

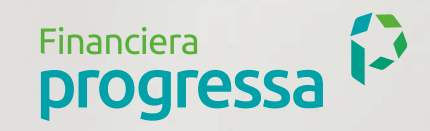